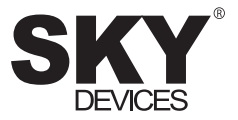

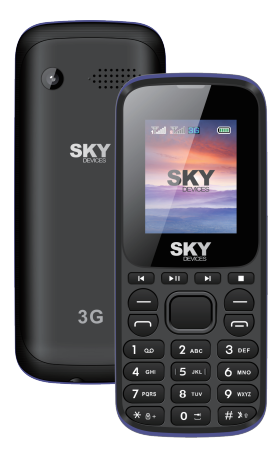

# *F3P+*

**User Manual** Manual del Usuario

# **User Manual**

#### **1. Messaging**

You can receive and send message, and can also use broadcast message.

 Message make it possible for you to exchange message With other wireless phone users. Select Message to perform operation.

# **1.1 Writing Message**

 You can write a new text message send to others, and also can insert template in the message.

Select the Option after editing a text message:

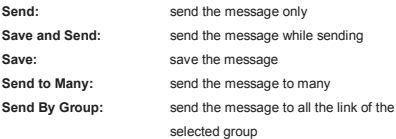

# **1.2 Message Setting**

You can setup your MMS through the menu by your need as following:

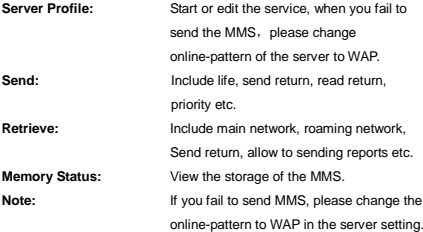

# **1.3 SMS Setting**

You can setup the message from the menu, as following:

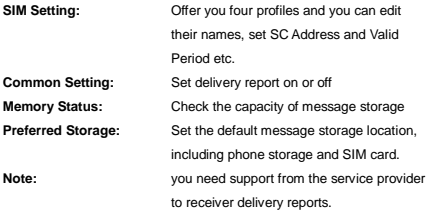

#### **2. Call history**

Enter the main menu Log, select SIM1 or SIM2 to view the dialed calls and answered calls, can also examine the call time, cost and the use of the message.

# **2.1 SIM 1/2Call history**

You phone keeps lists of incoming and outgoing calls, even for calls that didn't connect .The most recent calls are listed first.

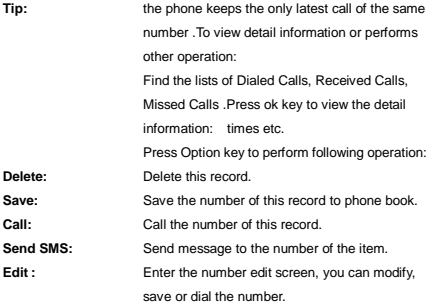

#### **3**. **Phonebook**

Select contacts to open phone book.

The phone book is consisting of phone storage and SIM card storage and you can use both of them.

- **Phone Storage:** With a name, default number, family number, company name, email address, company number, fax number, birthday date and group/individual ting in each item
- **SIM card Storage:** The capacity depends your SIM card type and there is only a name and one business number in each item .For details, please contact your service provider.

**Note:** Delete the selected names one by one

#### **3.1 Setting**

You can perform bellowing operations on the phonebook:

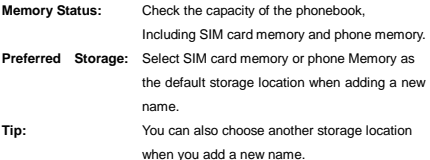

#### **4. Setting**

You can set your favorite wallpaper, ring or some other function.

#### **4.1 SIM Setting**

Enter this menu; you can set the mode to be Dual SIM, only SIM1, only SIM2, flight mode.

#### **4.2 Network Setup**

 When dual SIM mode is activated, you can perform network setup for SIM1 and SIM2 separately. Enter Network Settings, select Network Setup and then you can perform following operations:

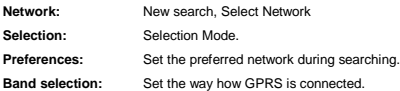

#### **4.3 Security Setup**

 Enter Security Settings, select Security Setup and then you can perform foIIowing operation:

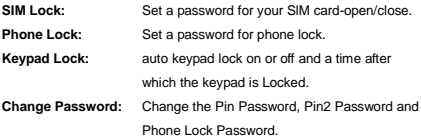

**Note:** For Pin Password, please contact your service provider; Fixed Dial and Barred Dial must be supported by your SIM card .For details, please contact your service provider.

# **4.4 Call Setting**

 Enter call Setting form main menu, select Call Setup and then you can perform some operations as following:

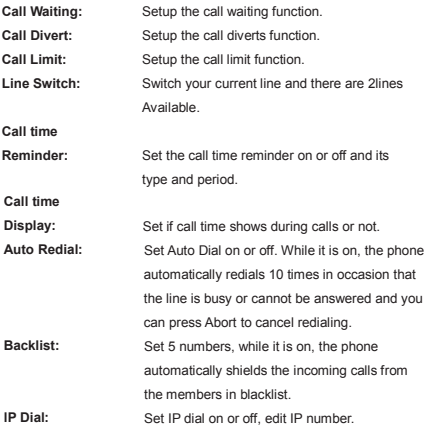

#### **5. Multimedia**

Your phone offers multimedia applications and you can select Media from main menu to open it.

# **5.1 Camera**

Your phone has a hi-Mega pixeI camera that you can take photos whenever and wherever you like. After taking photos, store them in the phone memory or memory card (if any).

**Camera Setting:** Press left soft key to open Option in viewfinder display and make detail setting.

#### **5.2 Audio player**

You can enjoy the music with this function. You can use the following keys during the play. Use "# "key for volume up and "\*" key for volume down.

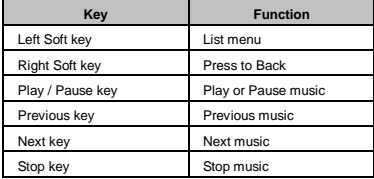

All the songs files must be copied on the folder "My Music" and then need to update Play List else the cellphone won't recognize any file and will show the music player always empty.

#### **5.3 Video Player**

You can play the video with this function. Select a video and begin to play. You can use the following keys during the play.Use "# "key for volume up and "\*" key for volume down.

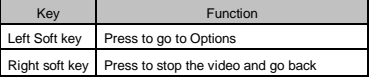

#### **5.4 Image viewer**

You can perform the following operations

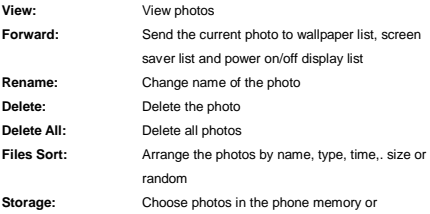

#### memory card.

#### **5.5 FM radio**

 Choose Radio menu to turn the radio function..Use "# "key for volume up and "\*" key for volume down.

**Note:** While tuning the radio in, you can dial or hear the call normally. When on the phone, the volume of the radio will become silence automatically

#### **6. File manager**

Tap from the main menu to open it and you can find the storage devices and the capacity of total space and free space. On different objects, there are different operations.

#### **7. Organizer**

- **7.1 Calendar**
- **7.2 Alarm**
- **7.3 Flashlight**
- **7.4 Tasks**
- **7.5 Bluetooth®**
- **7.6 Calculator**

# **Manual del Usuario**

#### **1. Mensajería**

 Puede recibir y enviar mensajes e inclusive utilizar mensajes de difusión.

 La función mensajería le permite intercambiar mensajes con otros usuarios de teléfonos inalámbricos. Seleccione Mensajería para realizar la operación.

#### **1.1 Redactar un mensaje**

 Puede redactar un mensaje nuevo y enviarlo, como también se pueden insertar plantillas a los mensajes.

 Seleccione una de las siguientes opciones después de editar un mensaje de texto:

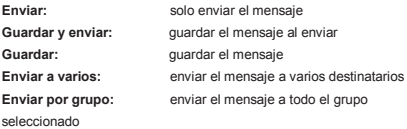

#### **1.2 Configuración del mensaje**

A través del menú puede configurar los MMS de acuerdo a sus necesidades, como sigue:

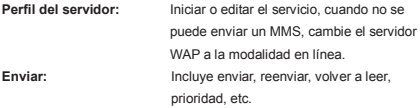

2

**Recuperar:** Incluir red principal, red roaming, reenviar, permitir enviar informes, etc.

**Estado de la memoria:** Ver el almacenamiento de los MMS. **Nota:** Si no puede enviar un MMS, cambie el modo de configuración del servidor WAP en línea.

#### **1.3 Configuración de SMS**

Puede configurar el mensaje desde el menú, como sigue:

**Configuración de SIM:** Le ofrece cuatro perfiles y puede editar sus nombres, establecer la dirección SC, periodo válido, etc.

**Configuraciones comunes:** Configure envío de informe, activar o desactivar.

**Estado de la memoria:** Verificar la capacidad de almacenamiento de mensajes.

**Almacenamiento preferido:** Establecer la ubicación de

almacenamiento de los mensajes por defecto, incluyendo el almacenamiento del teléfono y de la tarjeta SIM. **Nota:** Se requiere el soporte del proveedor de

servicio para recibir informes de entregas**.**

#### **2. Historial de llamadas**

Ingresar al menú principal del registro de llamadas, seleccione SIM1 o SIM2 para visualizar los números marcados y las llamadas recibidas, también puede revisar la hora de la llamada, el costo y el uso del mensaje.

#### **2.1 Historial de llamadas de tarjeta SIM1 y SIM2**

El teléfono mantiene una lista de llamadas entrantes y salientes, inclusive de aquellas que no lograron conectarse. Primero aparecen las llamadas más recientes.

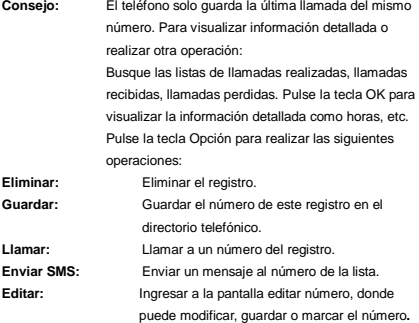

#### **3**. **Directorio telefónico**

Seleccione los contactos para abrir el directorio telefónico.

El directorio telefónico consiste en la memoria del teléfono y de la tarjeta SIM y se pueden usar ambas memorias.

**Memoria del teléfono:**El uso de un nombre, número predeterminado,

número de familia**,** nombre de empresa, dirección de correo electrónico, número de fax, fecha de cumpleaños y tono para cada ítem individual o grupal.

**Memoria tarjeta SIM:** La capacidad de memoria depende del tipo de tarjeta SIM y solo hay un nombre y número de empresa para cada ítem. Para mayor información, contacte a su proveedor de servicio.

**Nota:** Eliminar los nombres seleccionados uno por uno.

#### **3.1 Configuración**

Puede realizar las siguientes operaciones en el directorio telefónico:

**Estado de la memoria:** Compruebe la capacidad del directorio telefónico, incluyendo la memoria de la tarjeta SIM y del teléfono.

- **Almacenamiento preferido:** Cuando se añade un nuevo nombre seleccione la memoria de la tarjeta SIM o la memoria del teléfono como ubicación de almacenamiento predeterminado.
- **Consejo:** También puede seleccionar otra ubicación de almacenamiento cuando añade un nuevo nombre**.**

#### **4. Configuración**

Puede configurar su fondo de pantalla, tono preferido o alguna

otra función.

#### **4.1 Configuración de la tarjeta SIM**

Ingrese a este menú, donde puede configurar el modo SIM Dual, solo SIM1, solo SIM2, modo avión.

#### **4.2 Configuración de red**

 Cuando se activa el modo SIM dual, puede realizar la configuración de red para la tarjeta SIM1 y tarjeta SIM2 por separado. Ingrese a la Configuración de Red, seleccione Configuración de Red y luego se pueden realizar las siguientes operaciones:

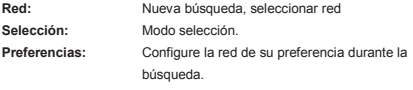

**Selección de banda:** Configure la manera como se conecta GPRS.

#### **4.3 Configuración de seguridad**

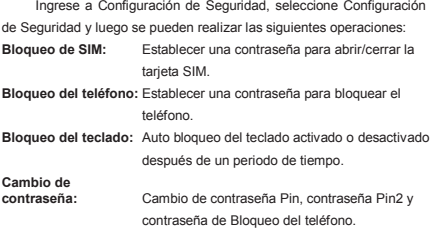

**Nota:** Para la contraseña Pin, contacte a su proveedor de servicio. La marcación fija y la marcación restringida debe ser compatible con su tarjeta SIM. Para mayores detalles contáctese con su proveedor de servicios.

#### **4.4 Configuración de llamada**

 Ingrese a la configuración de llamada desde el menú principal, seleccione Configuración de Llamada y luego se puede realizar las siguientes operaciones:

**Llamada en espera:** Configurar la función llamada en espera.

**Desvío de llamadas:** Configurar la función desvío de llamadas.

**Límite de llamada:** Configurar la función límite de llamadas.

**Cambio de línea:** Cambiar la línea actual, si tiene dos líneas disponibles.

**Recordatorio tiempo de llamada:** Configurar el recordatorio de tiempo de llamada on/off, tipo, y lapso de tiempo.

**Pantalla tiempo de llamada:** Configurar si se muestra el tiempo de llamada durante las llamadas o no.

- **Auto Marcado:** Configurar el Auto marcado on/off. Mientras esté activado el teléfono automáticamente remarcará el número hasta 10 veces si la línea está ocupada o si la persona no responde. Si desea interrumpir el remarcado puede presionar Cancelar.
- **Lista negra:** Configure 5 números en la lista negra, mientras la función esté activada, el teléfono automáticamente bloqueará las llamadas

7

entrantes de las personas de la lista negra. **Marcación lP:** Configurar marcación IP on/off, editar número IP.

#### **5. Multimedia**

El teléfono le ofrece aplicaciones multimedia y para abrirlas puede seleccionar Media desde el menú principal.

#### **5.1 Cámara**

El teléfono cuenta con una cámara megapíxeles superior que le permite captar imágenes cuándo y dónde lo desee. Después de tomar las fotos guárdelas en la memoria del teléfono o en la tarjeta memoria (si la hubiera).

**Configurar la Cámara:** Pulse la tecla izquierda para abrir Opción en la pantalla del visor y hacer los ajustes de detalles.

#### **5.2 Reproductor de Audio**

Puedes disfrutar de la música con esta función. Puede usar las siguientes teclas durante la reproducción.Usar la Tecla "#" para subir el volumen y la tecla "\*" para bajar el volúmen.

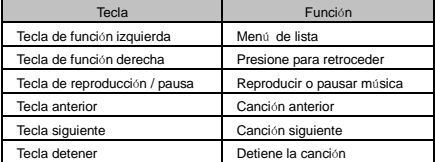

Los archivos de canciones (música) deben de copiarse en la carpeta "My Music" y luego en la opción del reproductor, seleccionar la opción para actualizar la lista de reproducción, de lo contrario si los archivos no se copian en esa carpeta especificada, no se encontrará ningún archivo de música y el reproductor se mostrará vacío.

#### **5.3 Reproductor de Vídeo**

Puedes reproducir el video con esta función. Selecciona un video y comienza a reproducir. Puede usar las siguientes teclas durante la reproducción.Usar la Tecla "#" para subir el volumen y la tecla "\*" para bajar el volúmen.

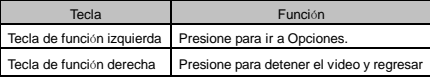

#### **5.4 Visor de imágenes**

Puede realizar las siguientes operaciones:

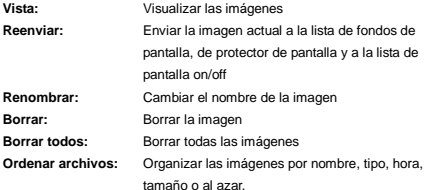

**Memoria:** Seleccione imágenes en la tarjeta memoria del teléfono o de la tarjeta memoria.

#### **5.5 Radio FM**

 Seleccione el menú Radio para encender la función radio.Usar la Tecla "#" para subir el volumen y la tecla "\*" para bajar el volúmen.

**Nota:** Mientras sintoniza la radio, puede marcar o recibir llamadas de manera normal y el volumen del teléfono se pondrá en silencio automáticamente.

# **6. Administrador de archivos**

Pulse en el menú principal para abrir y encontrar los dispositivos de almacenamiento, la capacidad de espacio total y el espacio disponible. En diferentes objetos hay operaciones distintas.

#### **7. Organizador**

#### **7.1 Calendario**

#### **7.2 Alarma**

# **7.3 Linterna**

#### **7.4 Tareas**

### **7.5 Bluetooth®**

### **7.6 Calculadora**

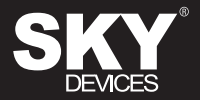

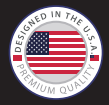

Designed in the USA Manufactured in China to SKY Devices Specifications